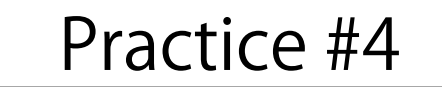

## アニメーション(時間的な処理)

# **演習4BC ランダムドローイング|関数・三角関数**

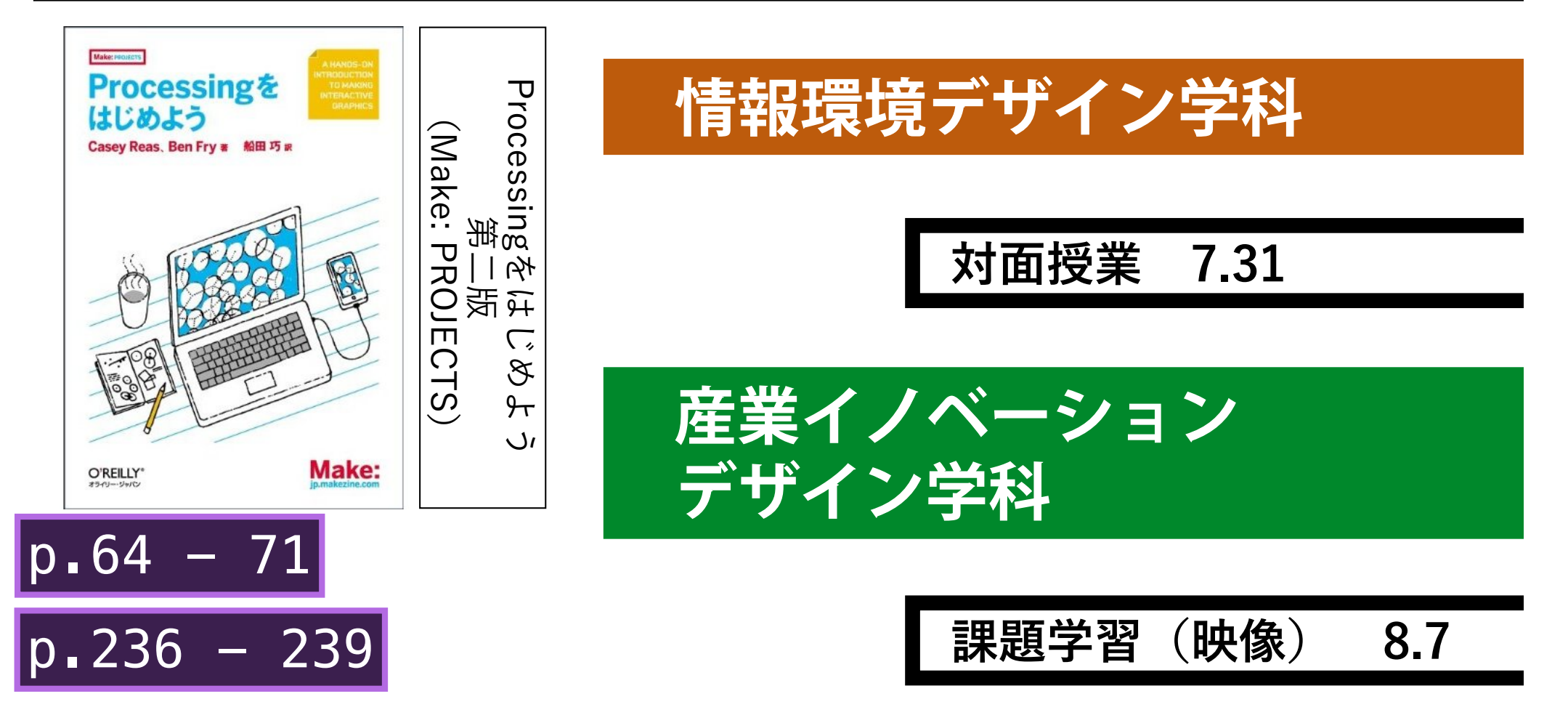

#### **ランダム関数**

#### sample4B\_1.pdevoid  $setup()$ size(480,480);  $background(0);$

#### $fill(255)$ ; textSize(100);

#### }

## void  $draw()$

#### void mousePressed(){  $background(0);$  $float r = random(100);$  $text(r, 50, 240);$

#### float **random**( **n** );

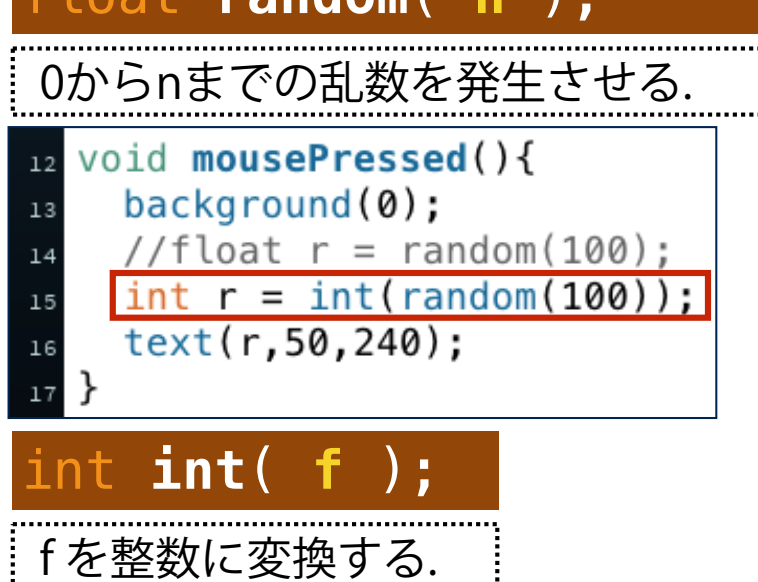

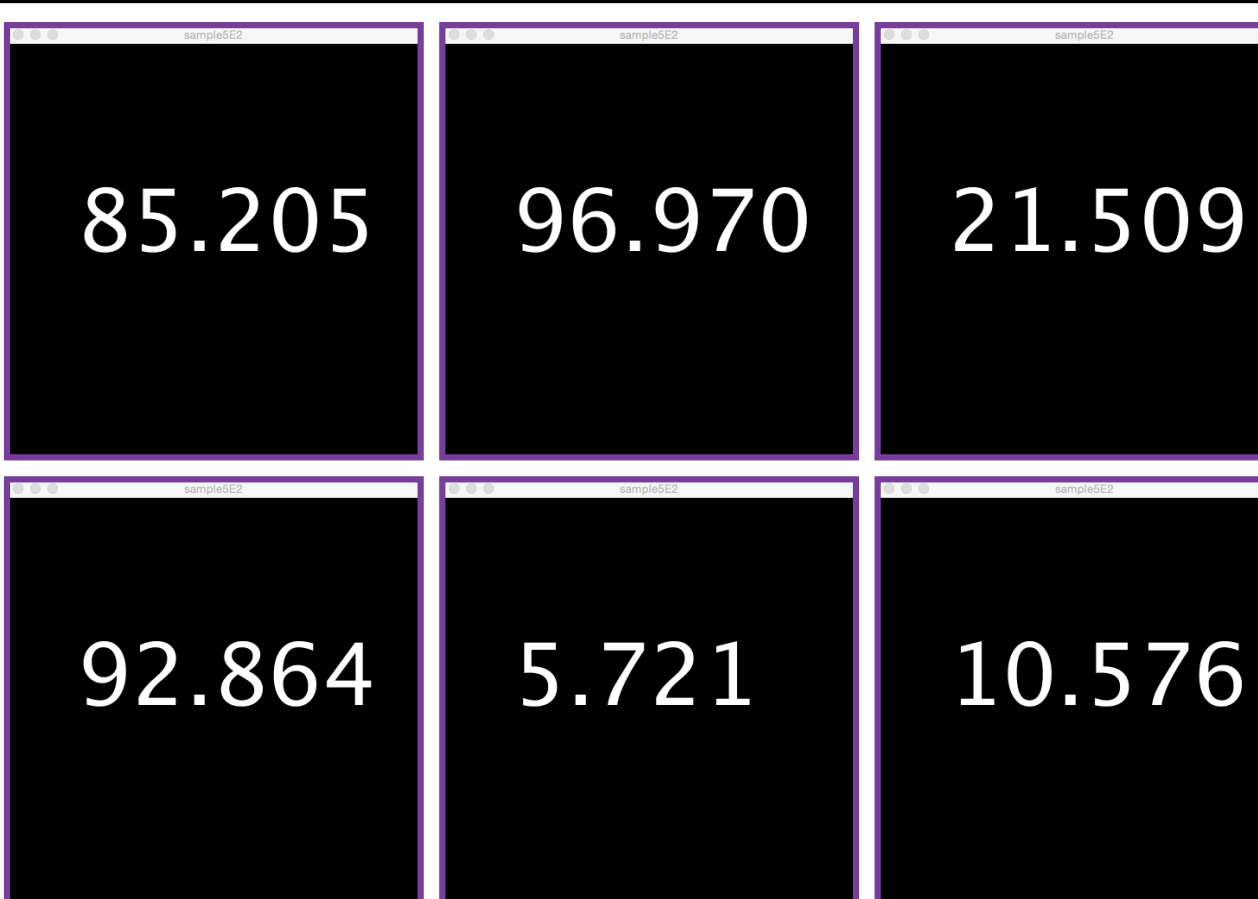

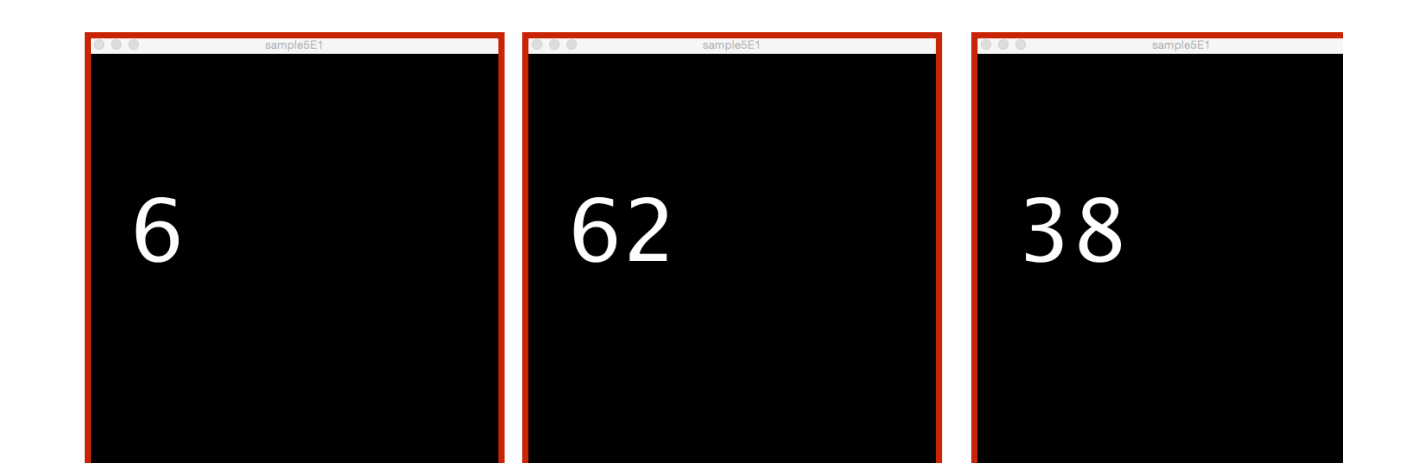

# **ランダム関数のビジュアライゼーション**

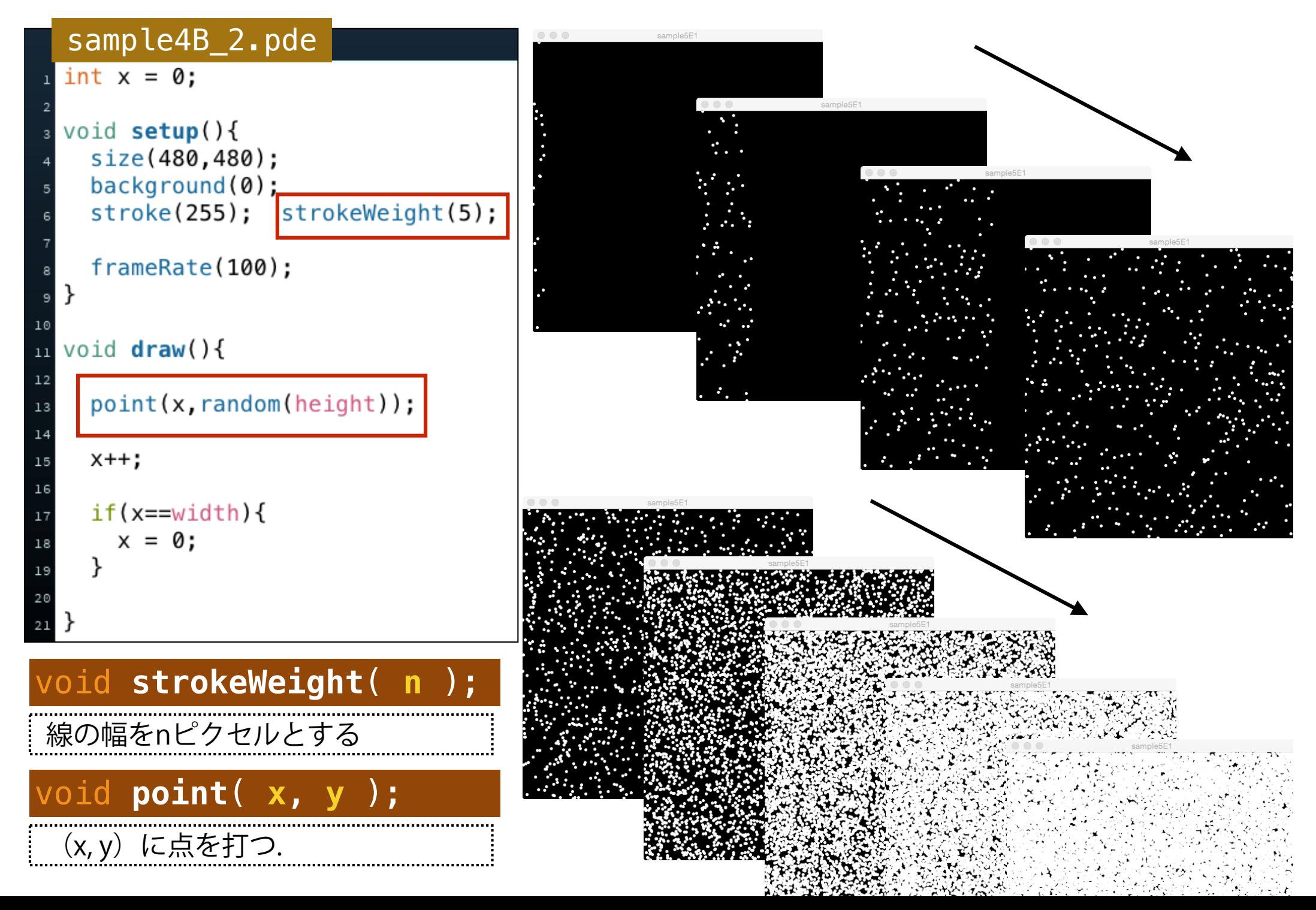

### **ランダムウォーク**

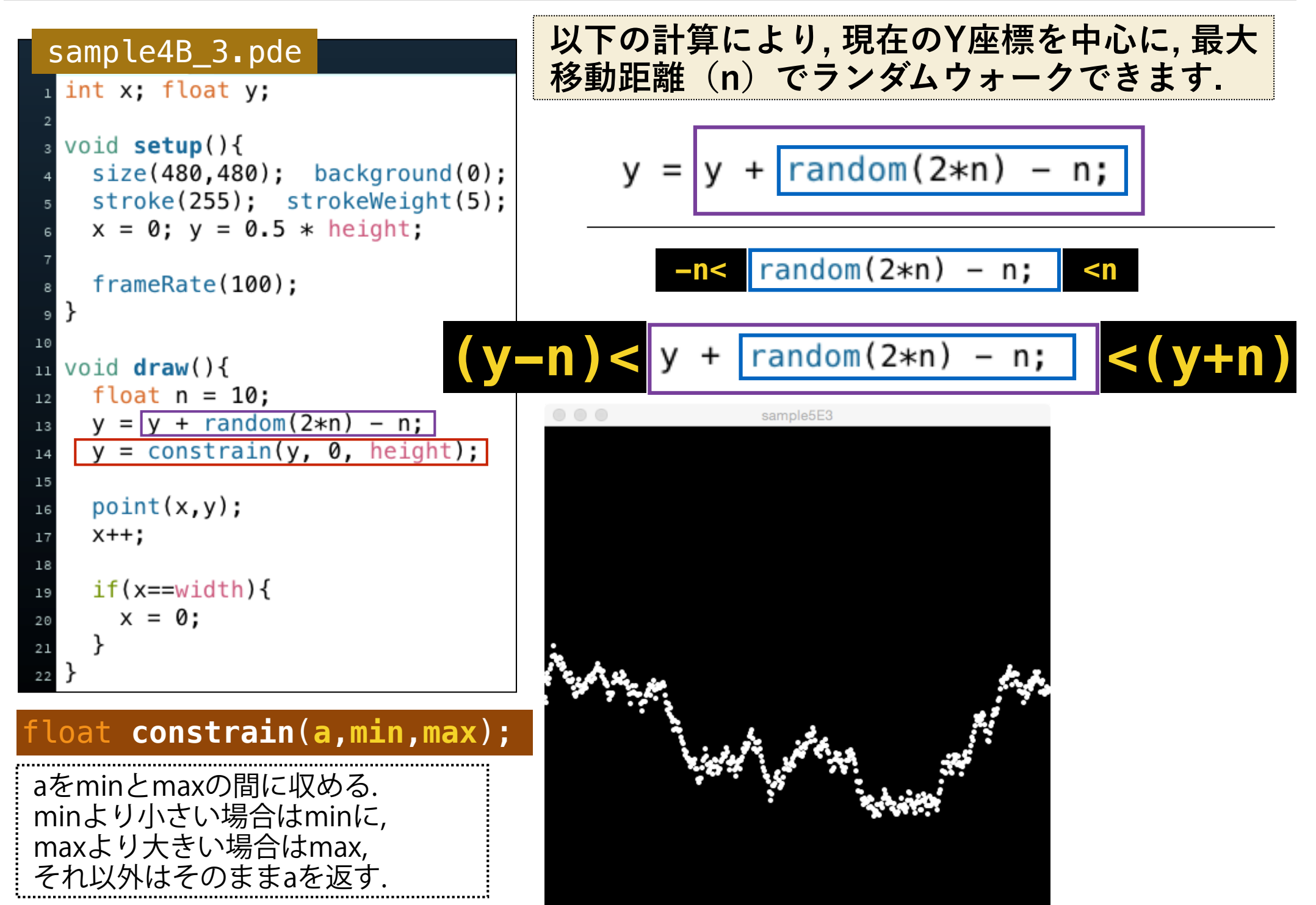

### **二次元ランダムウォーク**

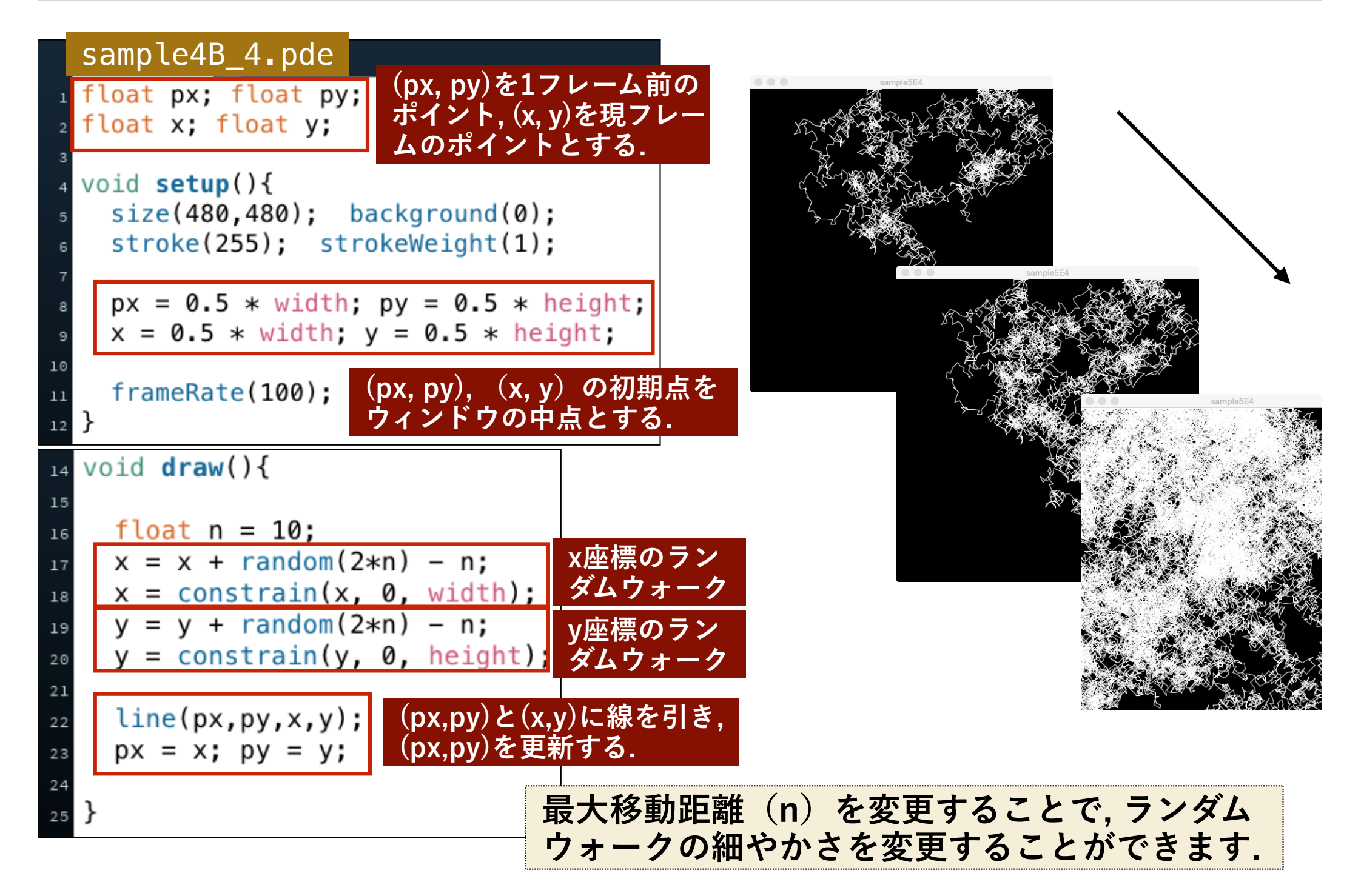

#### **二次元ランダムウォーク インサイド サークル**

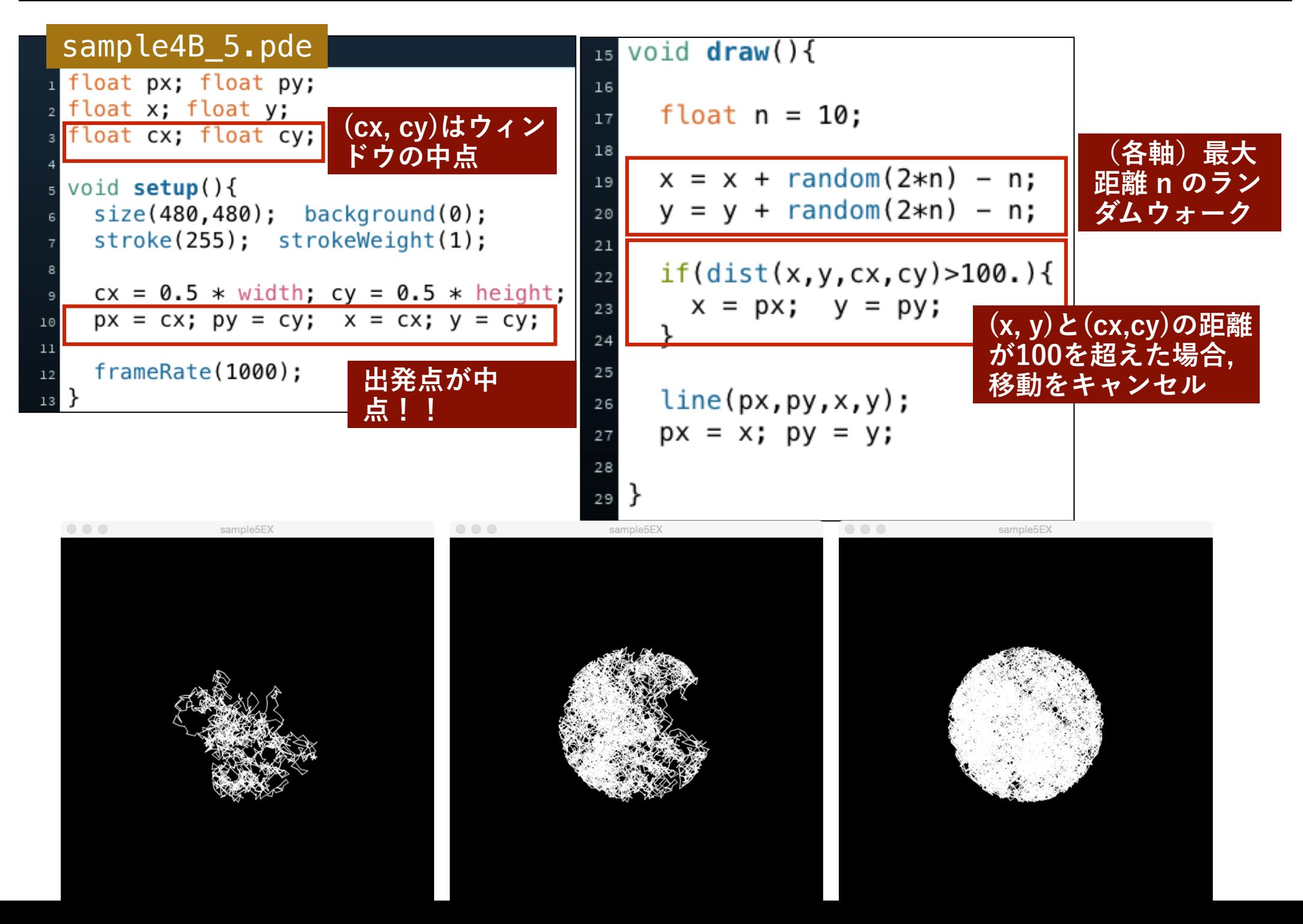

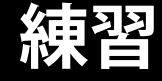

## **以下のような区間内でランダムウォーク をする描画をプログラムしてください.**

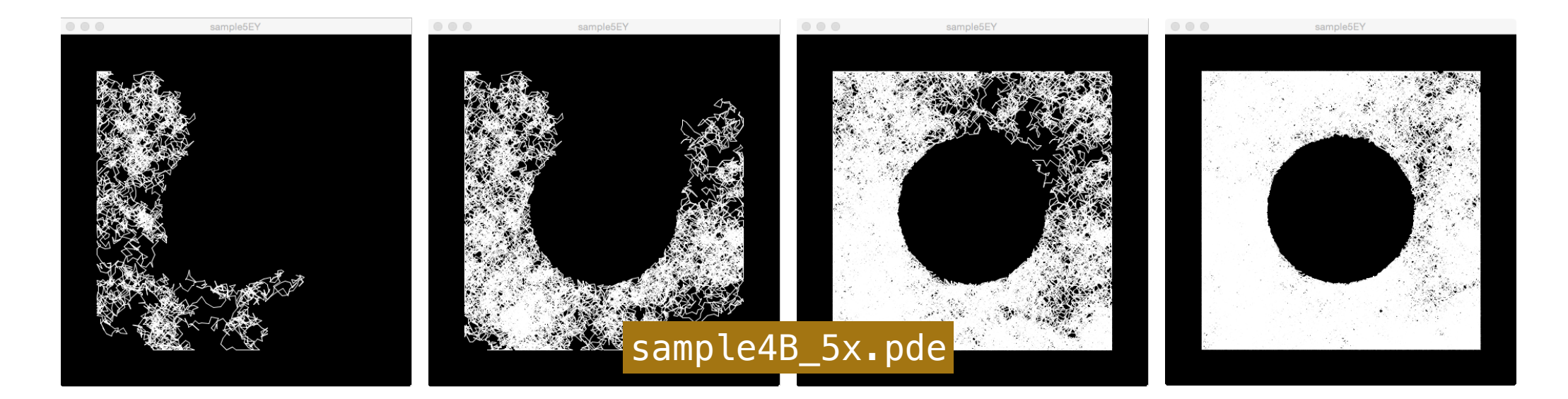

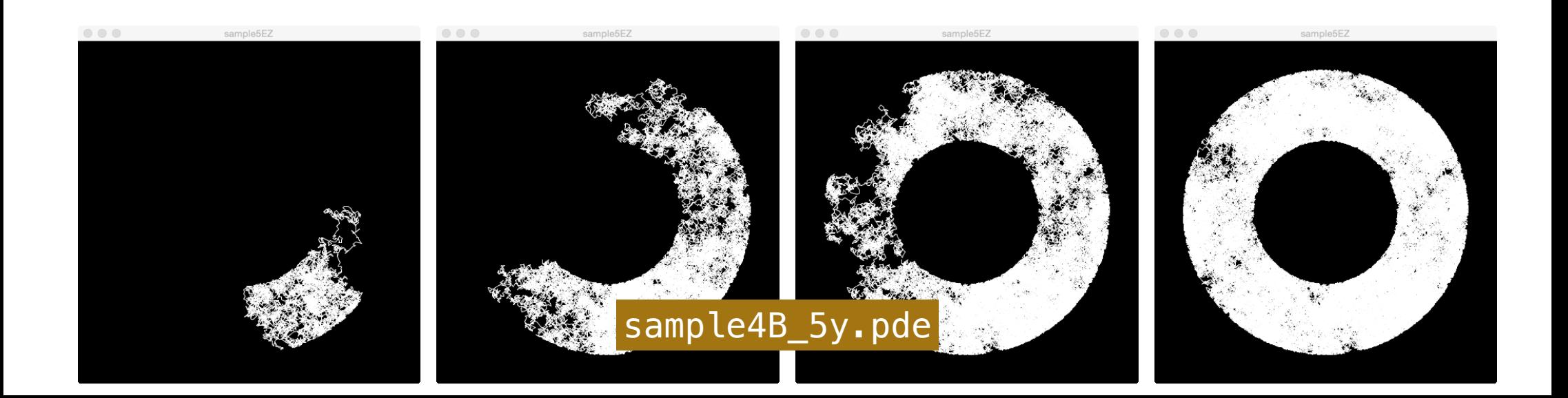

#### **マウスイベント**

**sample4\_B5のdraw()関数の中身を, mousePressed関 数の中に移すことによって, マウスのクリックによって, ランダムウォークの描画を呼び出すことができます.** 

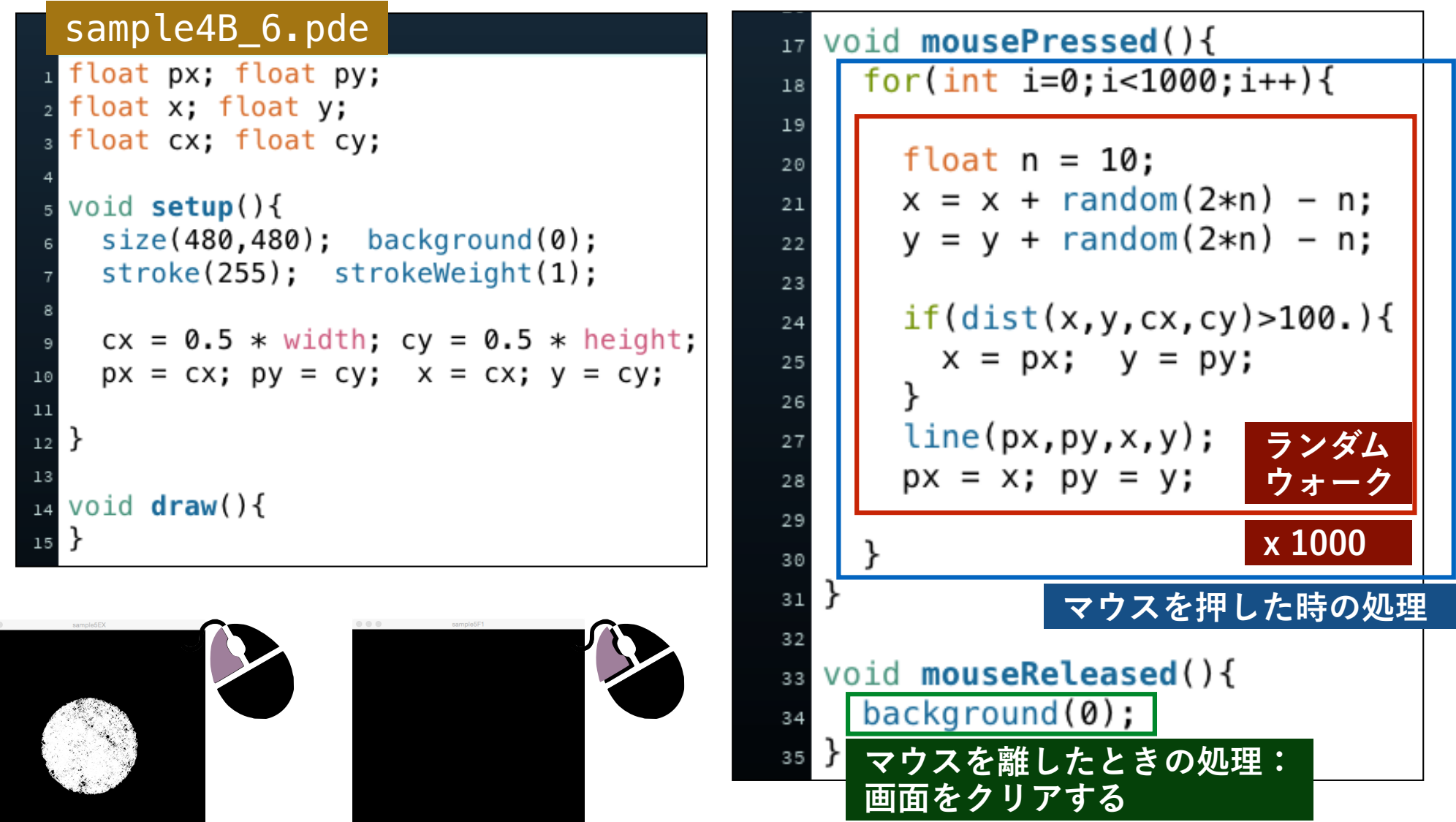

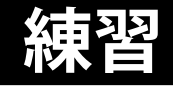

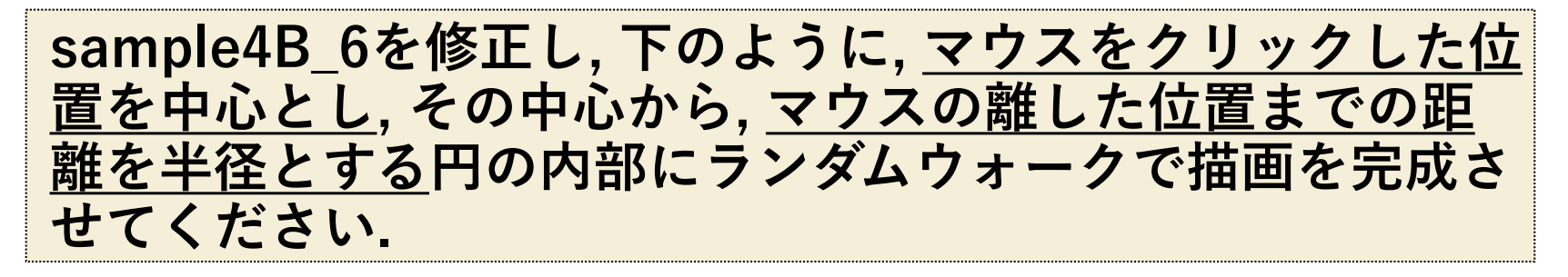

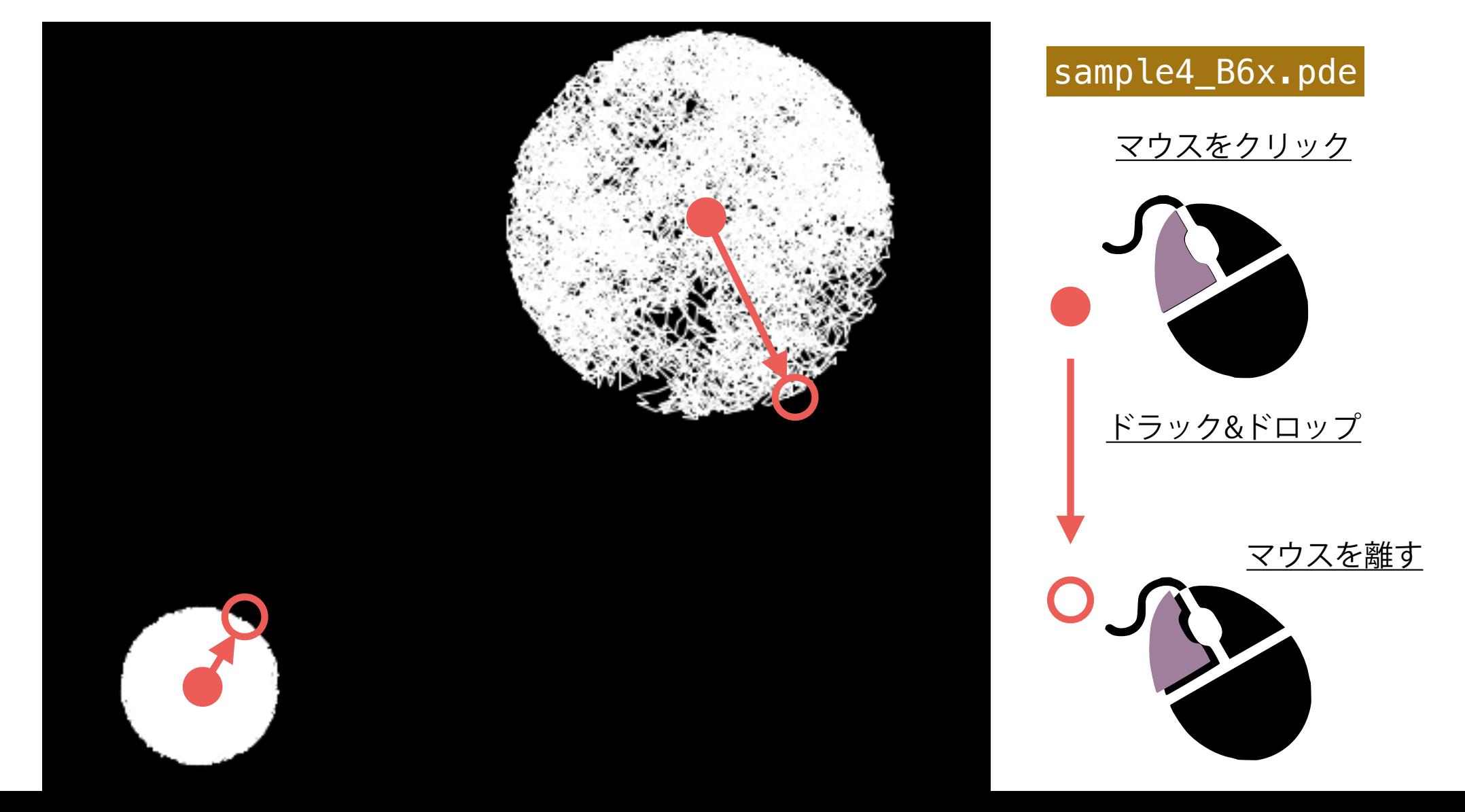

# **ランダムカラー**

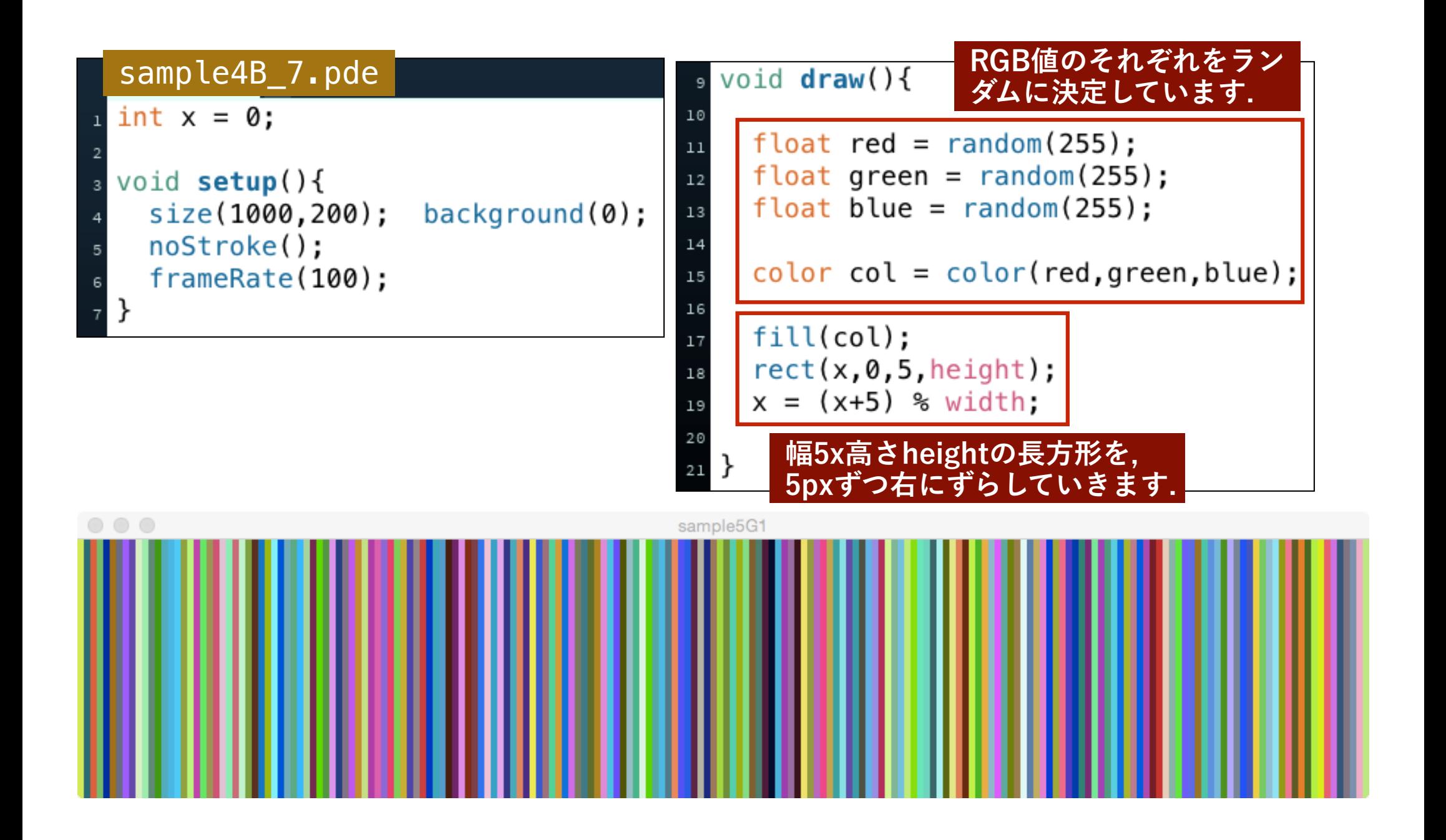

# **練習1 (色のランダムウォーク)**

**sample4B\_7を修正し, 四角形の色が, 徐々に変わるようなパ ターンに変更してください. この際, RGB値それぞれを, 0- 255の区間でランダムウォークさせてください.** 

sample4B\_7x.pde  $000$ 名称未設定 – 編集済み  $\circ$   $\circ$   $\circ$ sample5GX  $\circ$   $\circ$   $\circ$ sample5GX

## **練習2 (色のランダムウォーク)**

#### **sample4B\_6xを修正して, 線の色もラン ダムウォークするようにしてください.**

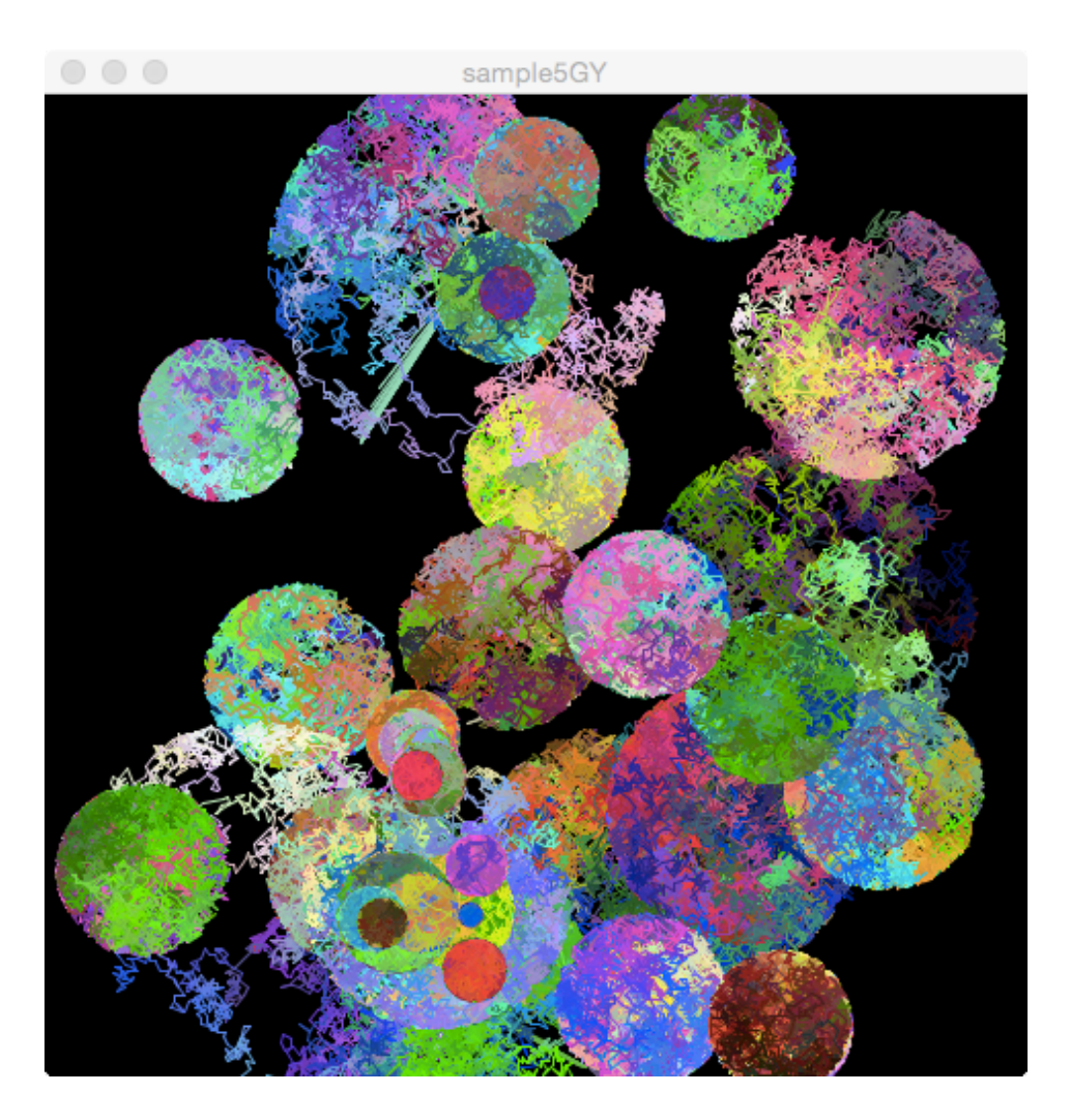

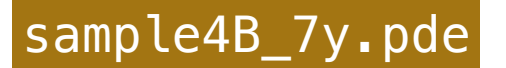

### **準備**

#### **クリックした位置を中心とした円を描画します.**

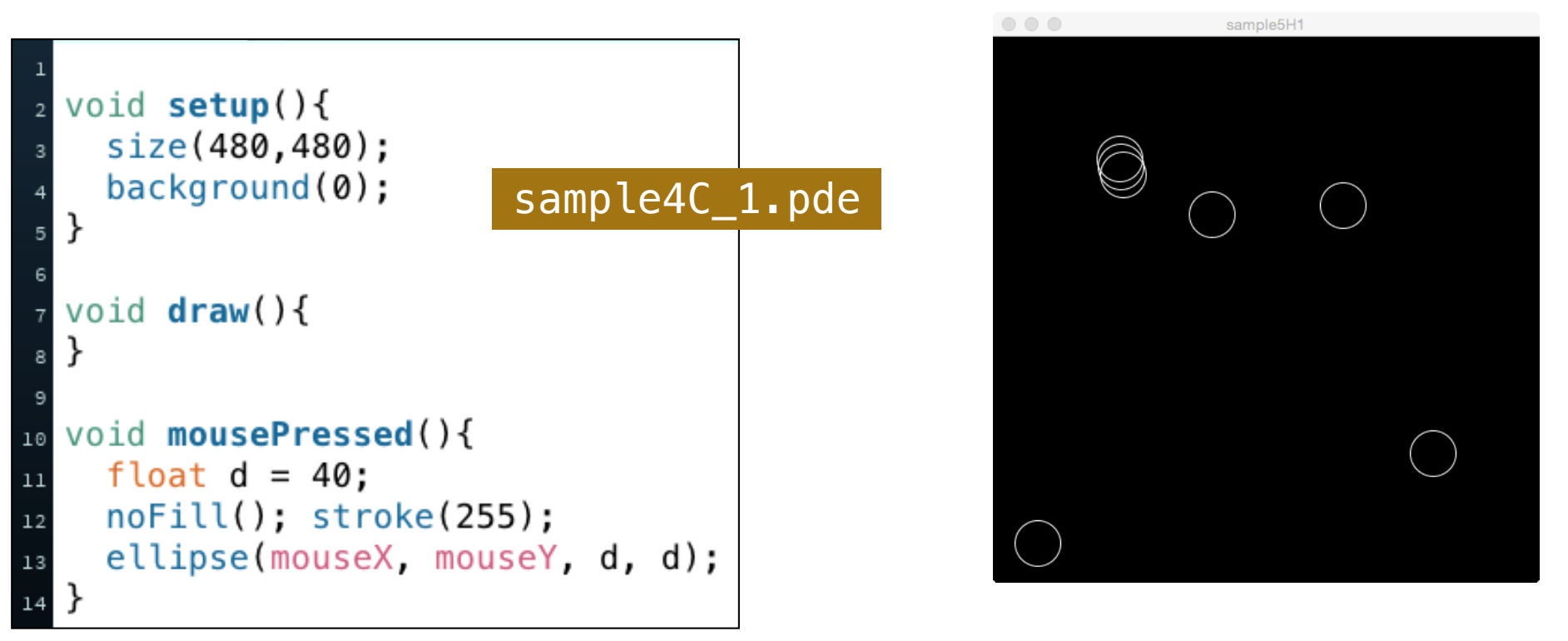

## あらかじめ定義された関数

void **ellipse**(float **x,**float **y,**float **w,**float **h**);

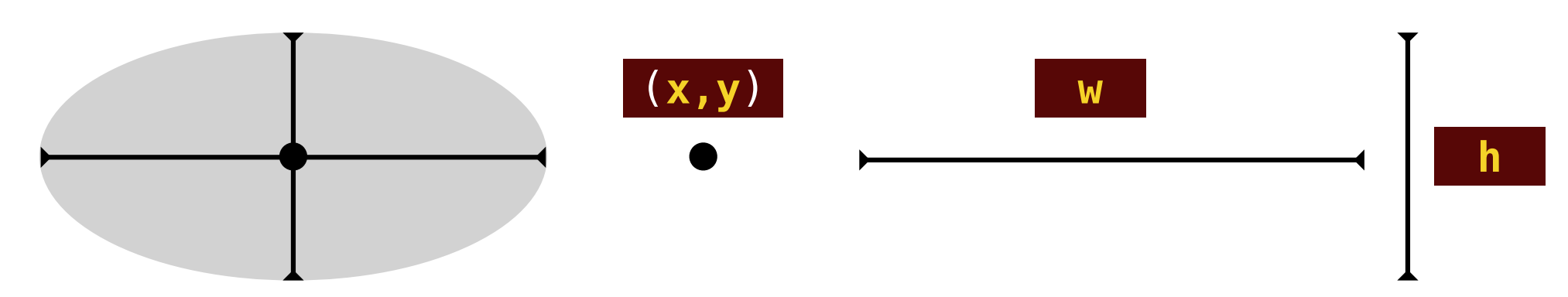

# **(引数のない)新しい関数をつくる**

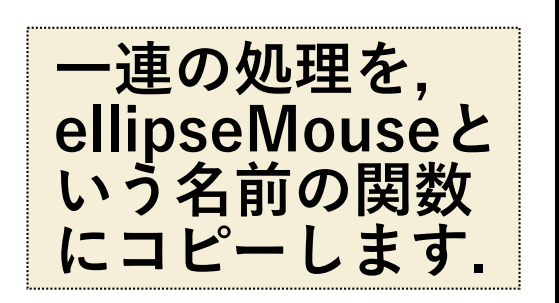

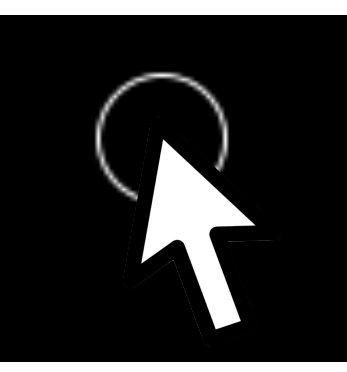

**新しい関数の仕様**

void **ellipseMouse**();

マウスの位置を中心に直径40pxの白い円を描く

#### void mousePressed(){

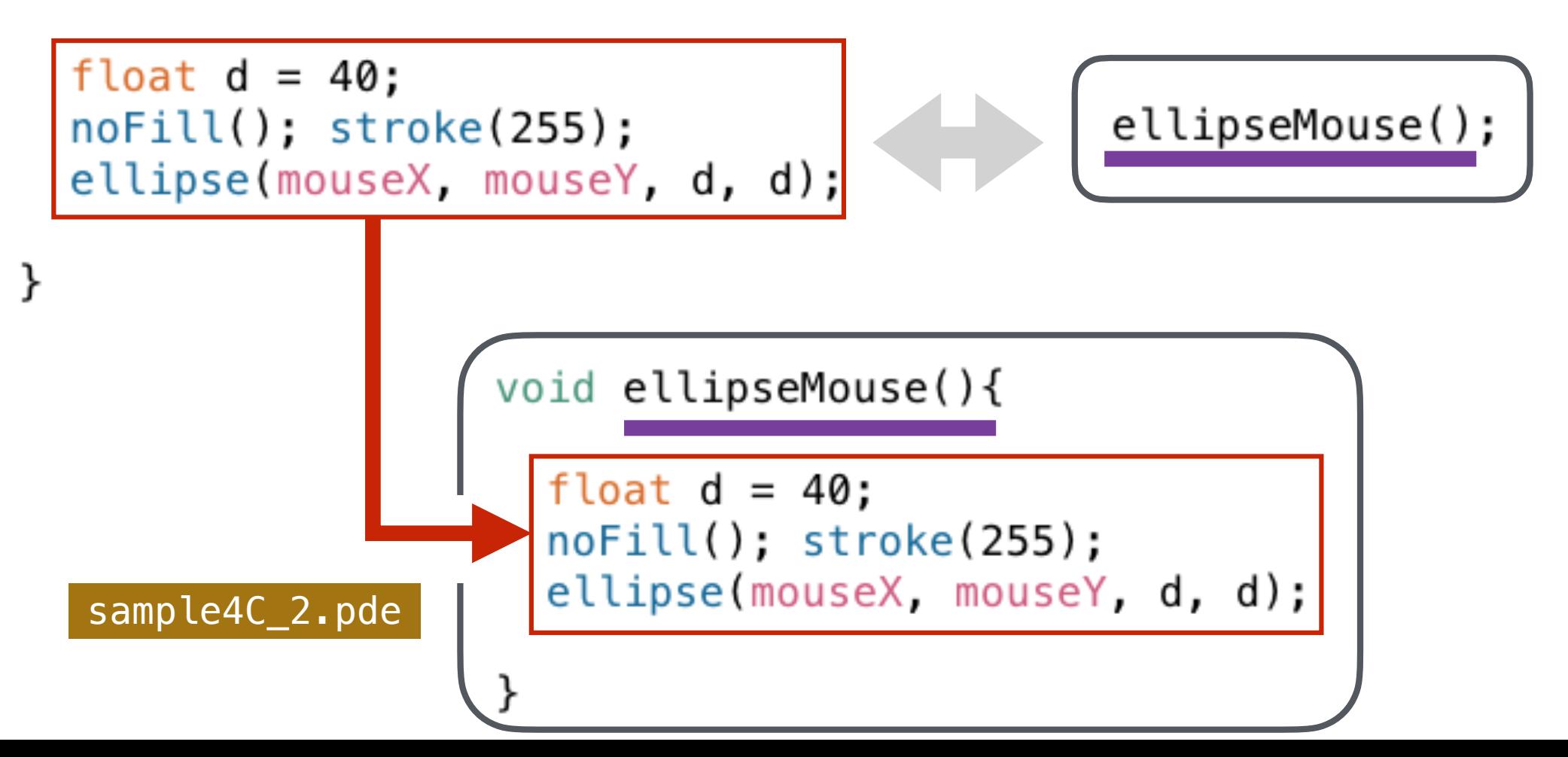

# **(引数のある)新しい関数をつくる 1**

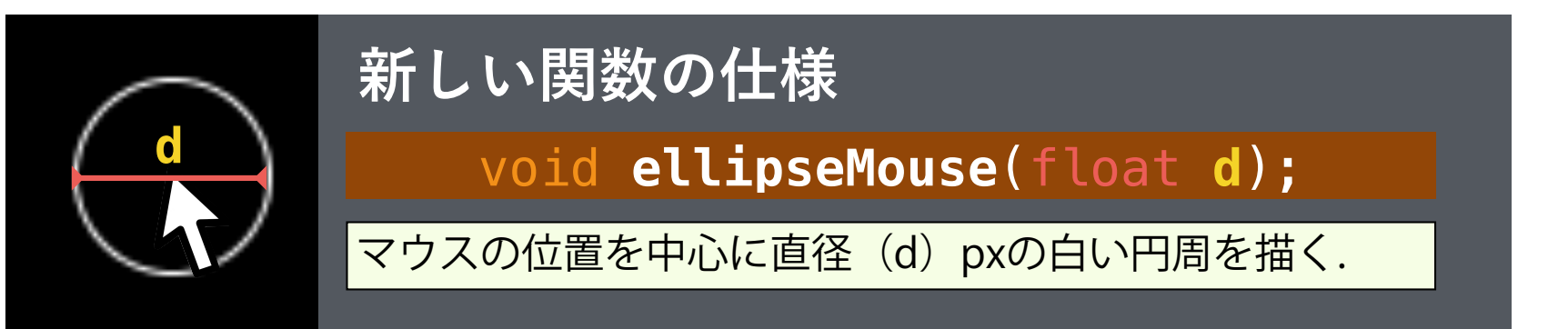

#### void mousePressed(){

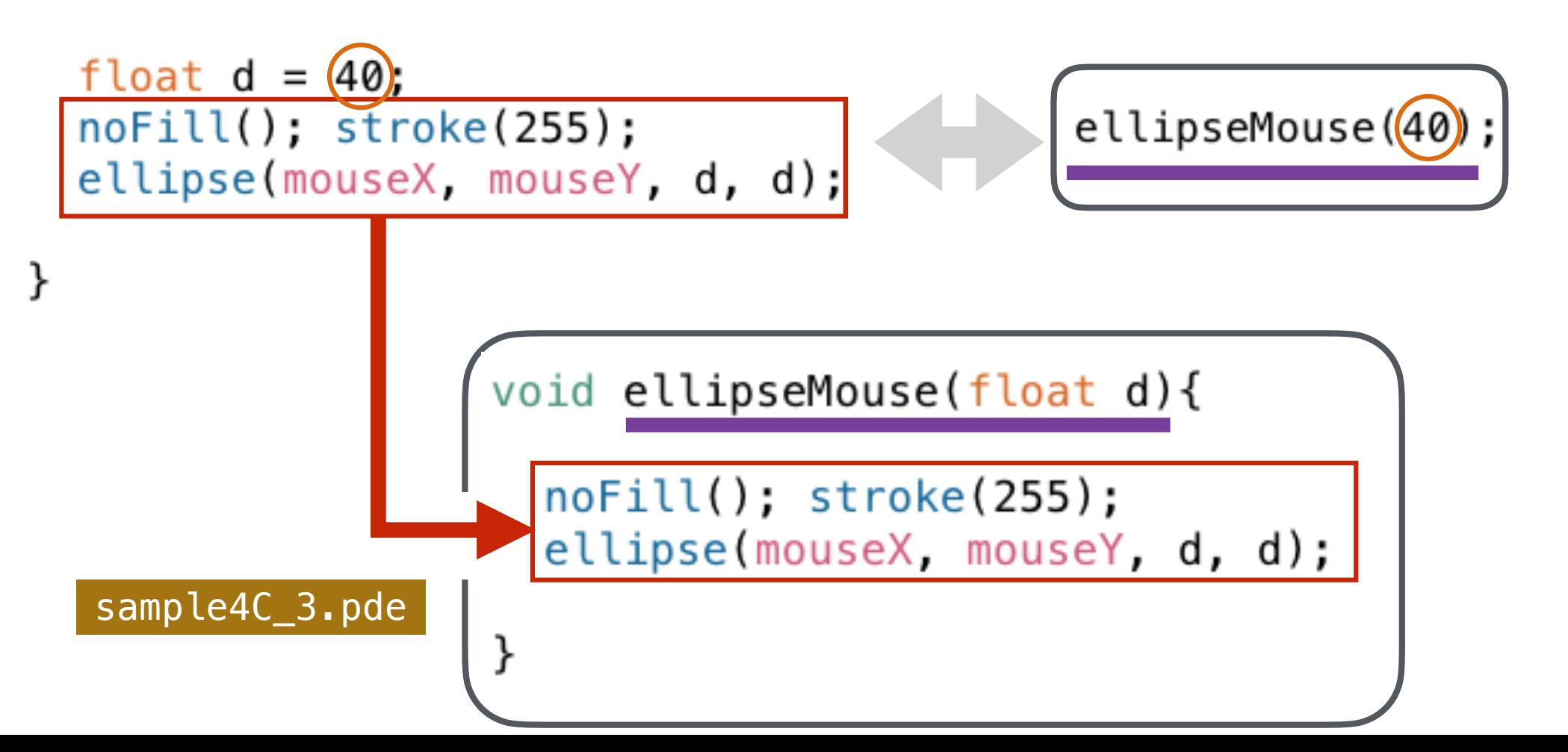

## **(引数のある)新しい関数をつくる 2**

#### void **dEllipse**(float **x,**float **y,**float **d**);

二重丸を描画する関数

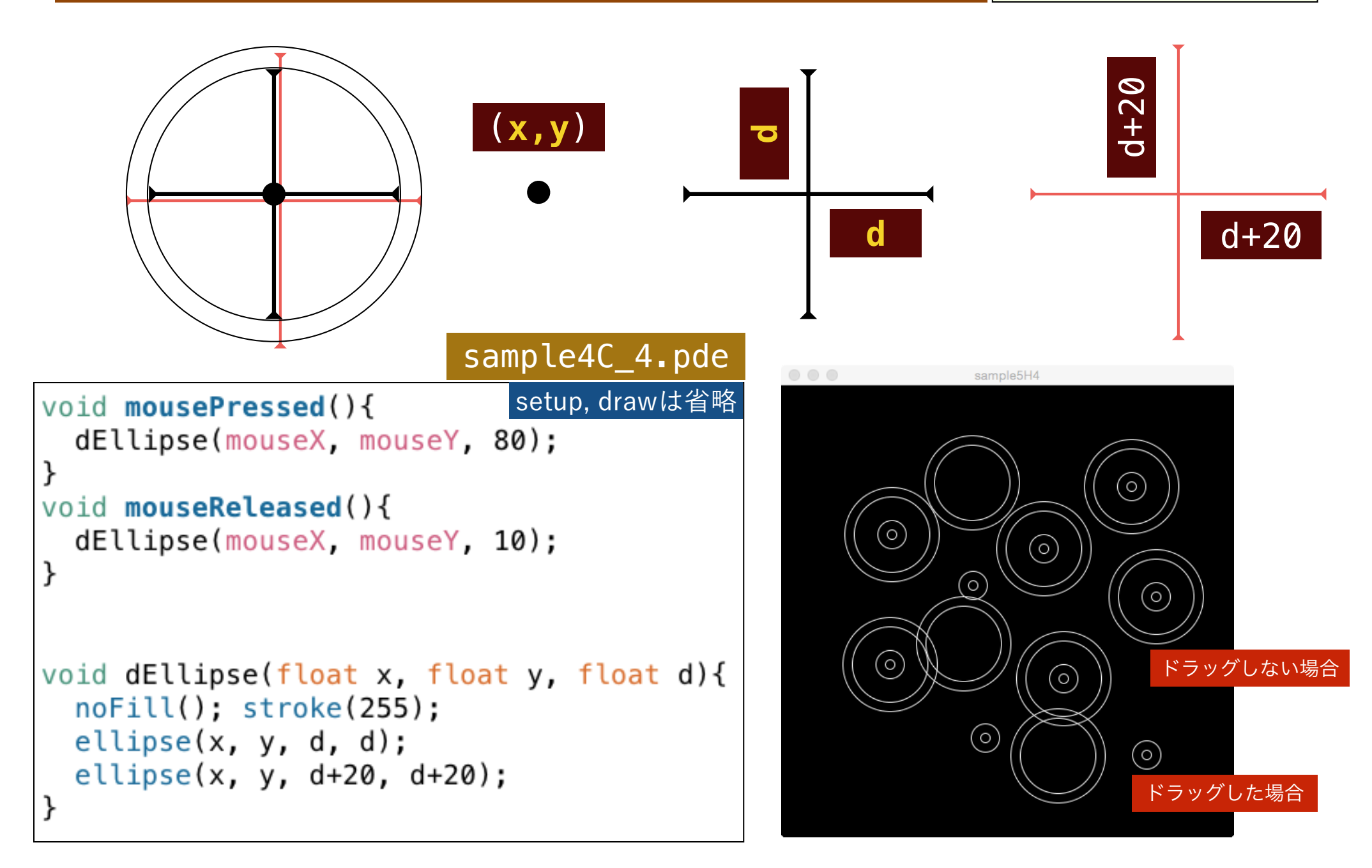

**(引数のある)新しい関数をつくる 3**

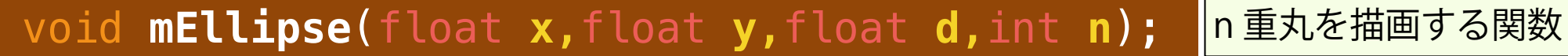

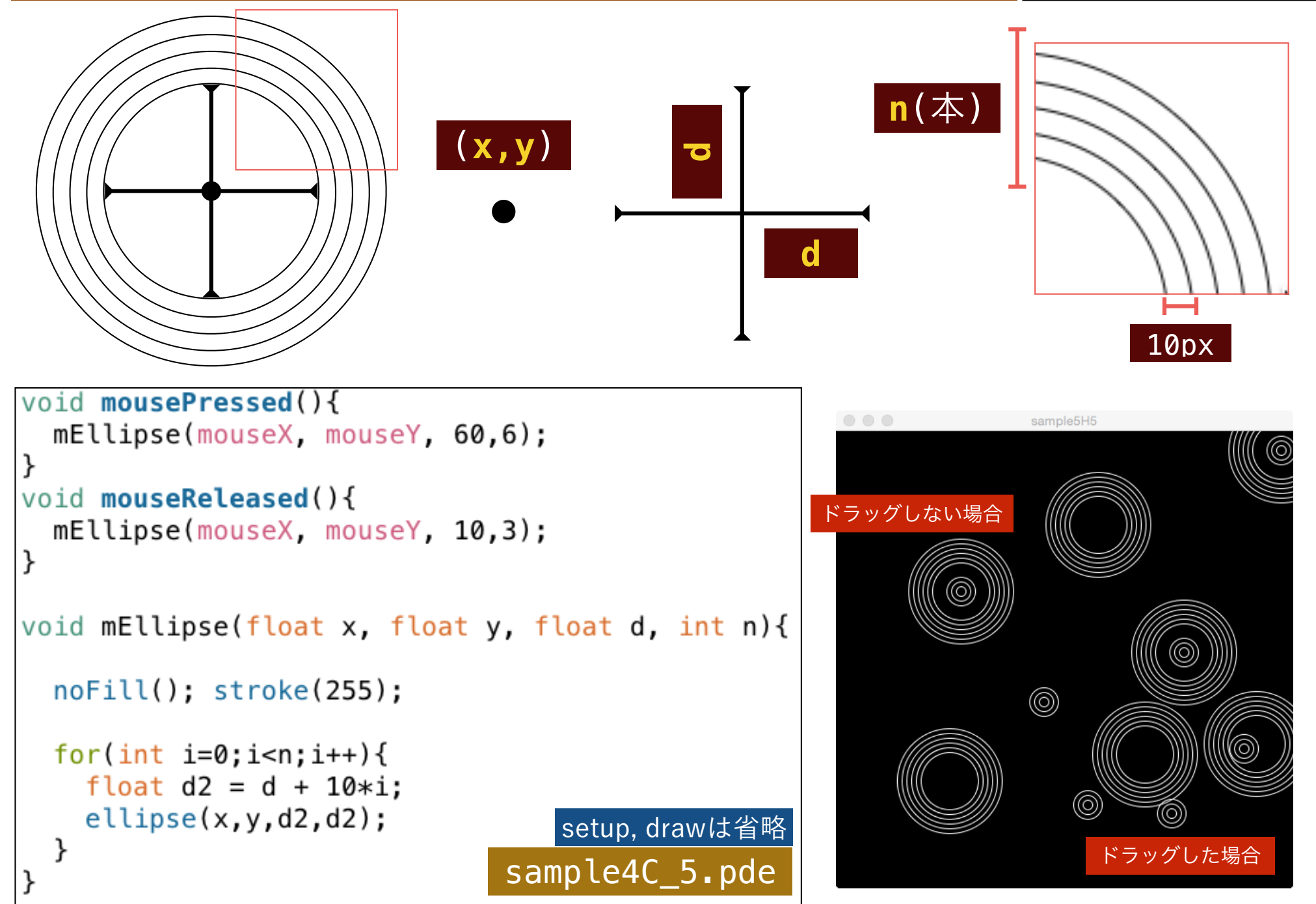

### **ランダムウォーク・スタンプ**

```
void setup(){
  size(480, 480); background(0);
void draw()void mousePressed(){
  stroke(255):int r = int(random(50));myEllipse(mouseX, mouseY, 1+r);
```

```
void myEllipse(float cx, float cy, int r){
15float px = cx; float py = cy;
16for(int i=0; i<1000; i++) {
1718float n = 10:
19float x = px + random(2*n) - n;
20
      float y = py + random(2*n) - n;
21
22if(dist(x,y,cx,cy)>r){
23
        x = px; y = py;
2425
      line(px, py, x, y);
26
      px = x; py = y;
                         sample4C_6.pde
```
#### void **myEllipse**(float **cx,**float **cy,**int **r**);

(cx, cy) を中心とした半径 (r) の円の内部に, (最 大)1000のランダムウォークの線を描く.

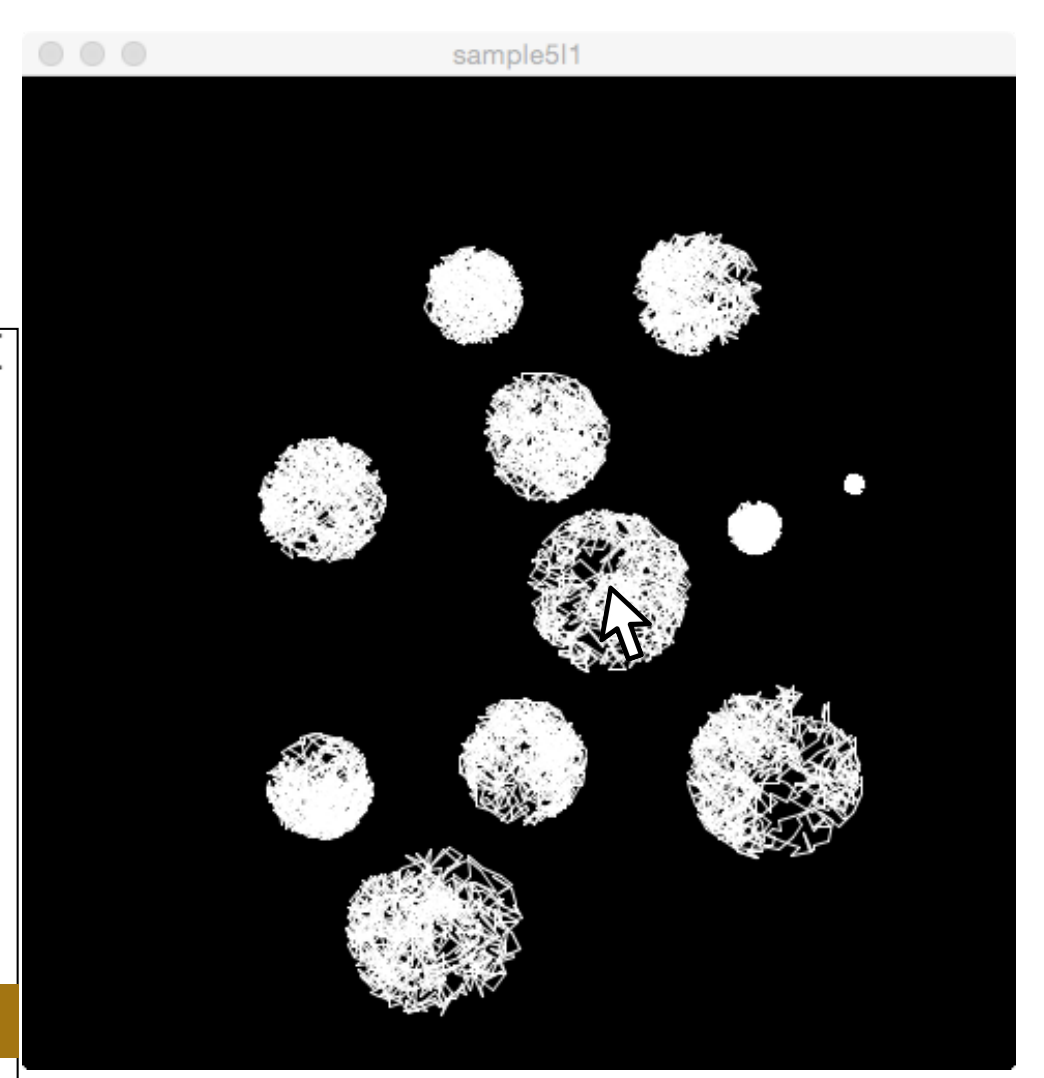

### **ランダムウォーク・スタンプ**

**myEllipse(cx,cy,r) を再利用して, (cx,cy)を真ん中の 団子の中点として, 半径 r の団子が縦に3つ並ぶ myEllipse2(cx,cy,r)を作成してください.** 

```
sample5I2
                                                                 sample512
void setup()size(480, 480);
                  background(0):
void draw()void mousePressed(){
  stroke(255);
  int r = int(random(30));
  myEllipse2(mouseX, mouseY, 10+r);
void myEllipse2(float cx, float cy, int r){
  line(x, cy-3*r-10, cx, cy+3*r+10);myEllipse(cx, cy, r);myEllipse(cx, cy-2*r, r);myEllipse(cx, cy+2*r, r);sample4_C6x.pde
```
myEllipseは省略

## **よく使う三角関数**

#### **ウィンドウ環境では, Y軸正方向が下方向になります. このため, 偏角も時計回りが正方向となることに注意してください.**

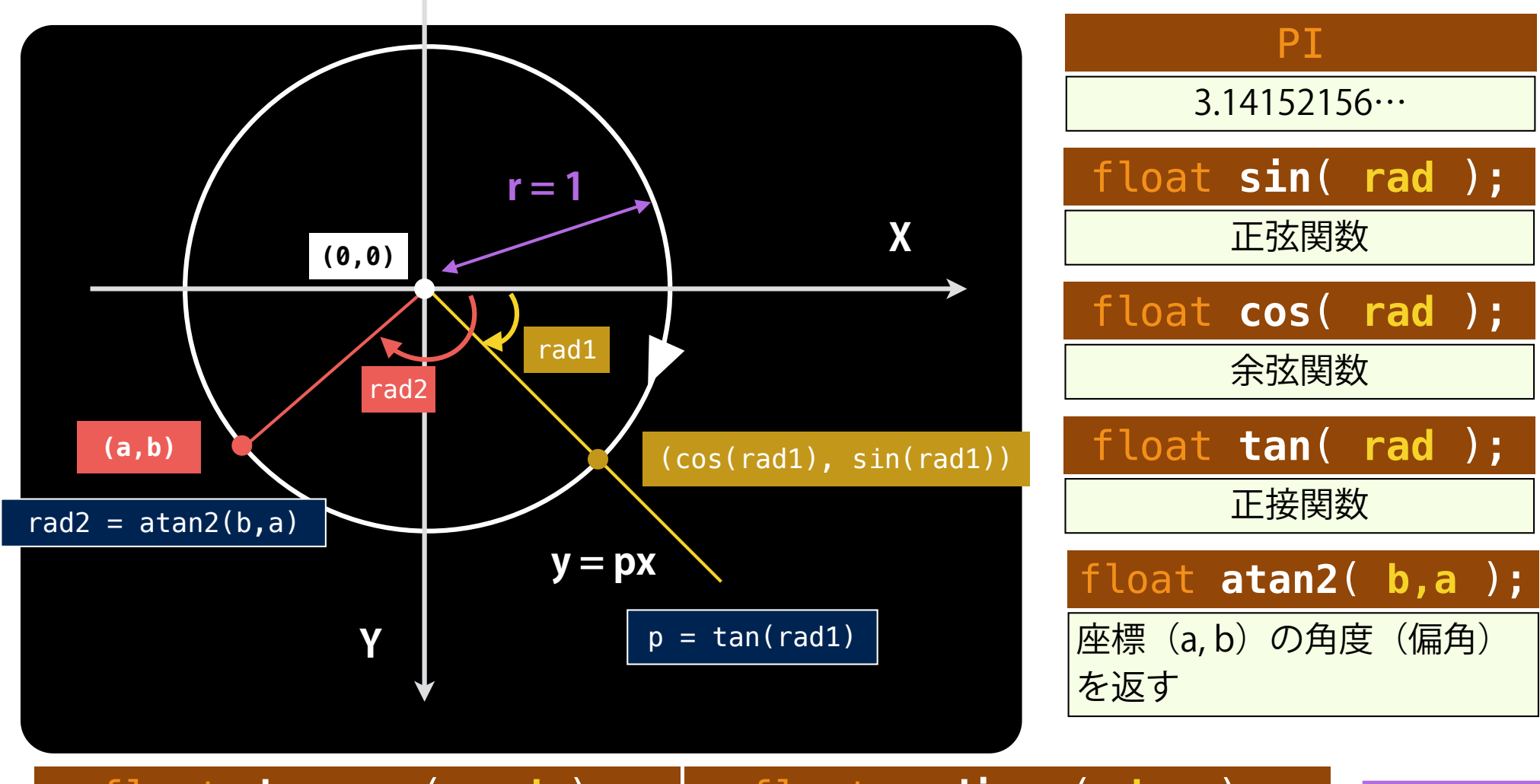

角度の単位をラジアンから度に変換

p.231 float **degrees**( **rad** ); float **radians**( **deg** ); 角度の単位を度からラジアンに変換

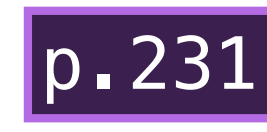

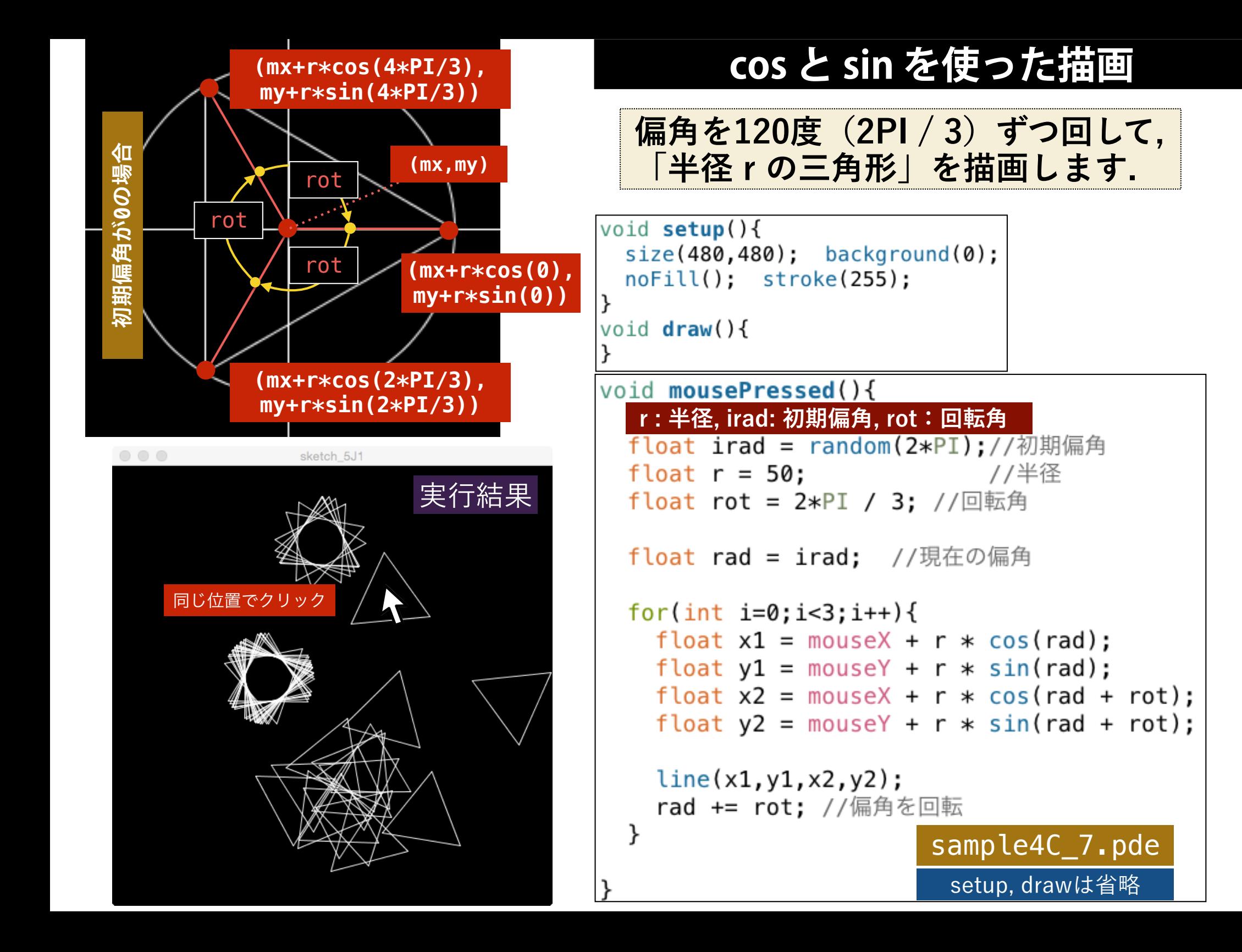

#### **練習1:cos と sin を使った描画**

#### **以下のコードを参考にして, クリックした位置を中心として, 半径30 の正 n 角形(n = 3, 4, 5, 6, 7)を描画するようにしてください. それぞれの n角形は, 左右対称となっていることに注意してください.**

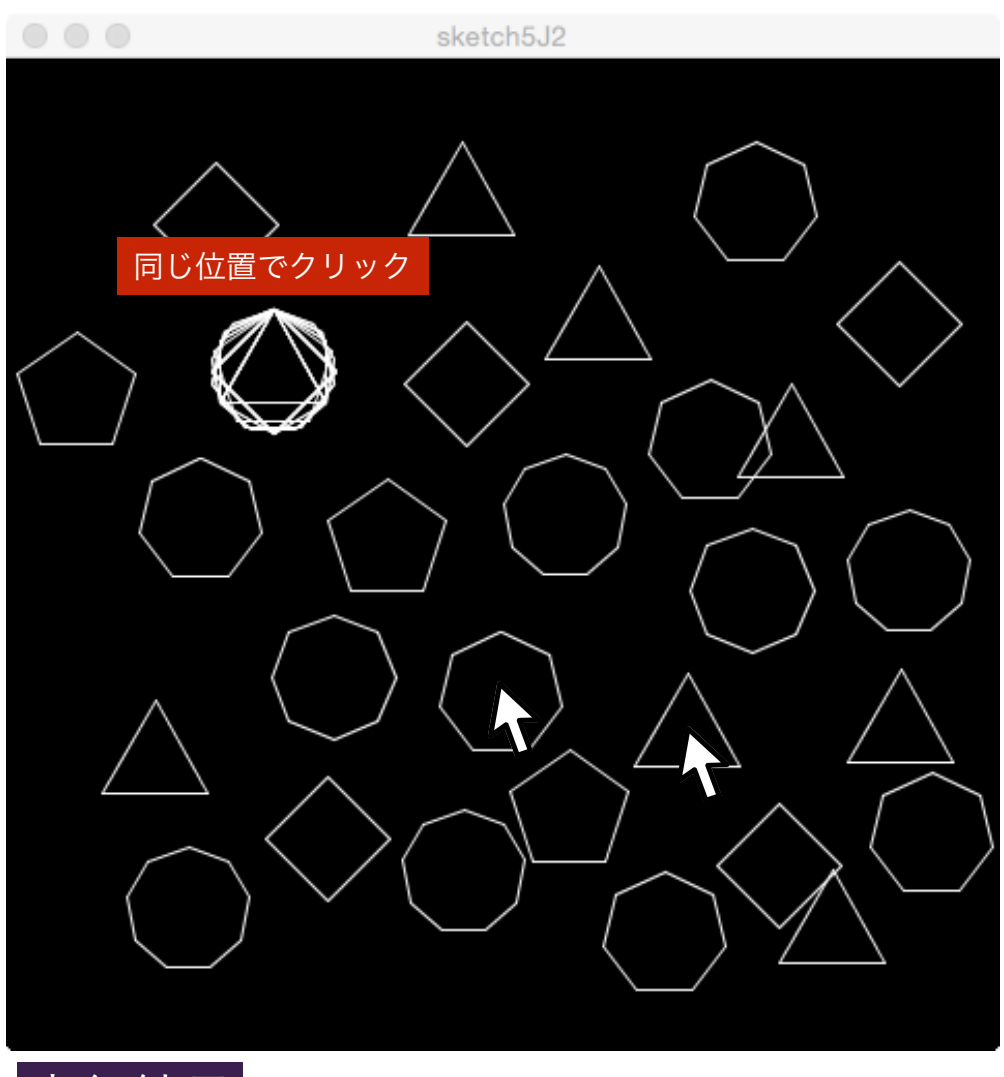

#### void mousePressed(){

```
int n = 3 + int(random(7)):
drawReqularshape(30,n);
```
void drawReqularshape(float r, int n){

```
float irad = -0.5 * PI; //初期偏角
float rot = 2*PI/n; //回転角
```

```
float rad = irad: //現在の偏角
```

```
for(int i=0; i=n; i++) {
  float x1 = \text{mouseX} + r * \text{cos}(\text{rad});
  float y1 = mouseY + r * sin(rad);float x2 = \text{mouse}x + r * \text{cos}(\text{rad} + \text{rot});
  float y2 = mouseY + r * sin(rad + rot);
  line(x1,y1,x2,y2);rad += rot: //偏角を回転
```
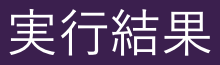

sample4C\_8.pde

**練習2:cos と sin を使った描画**

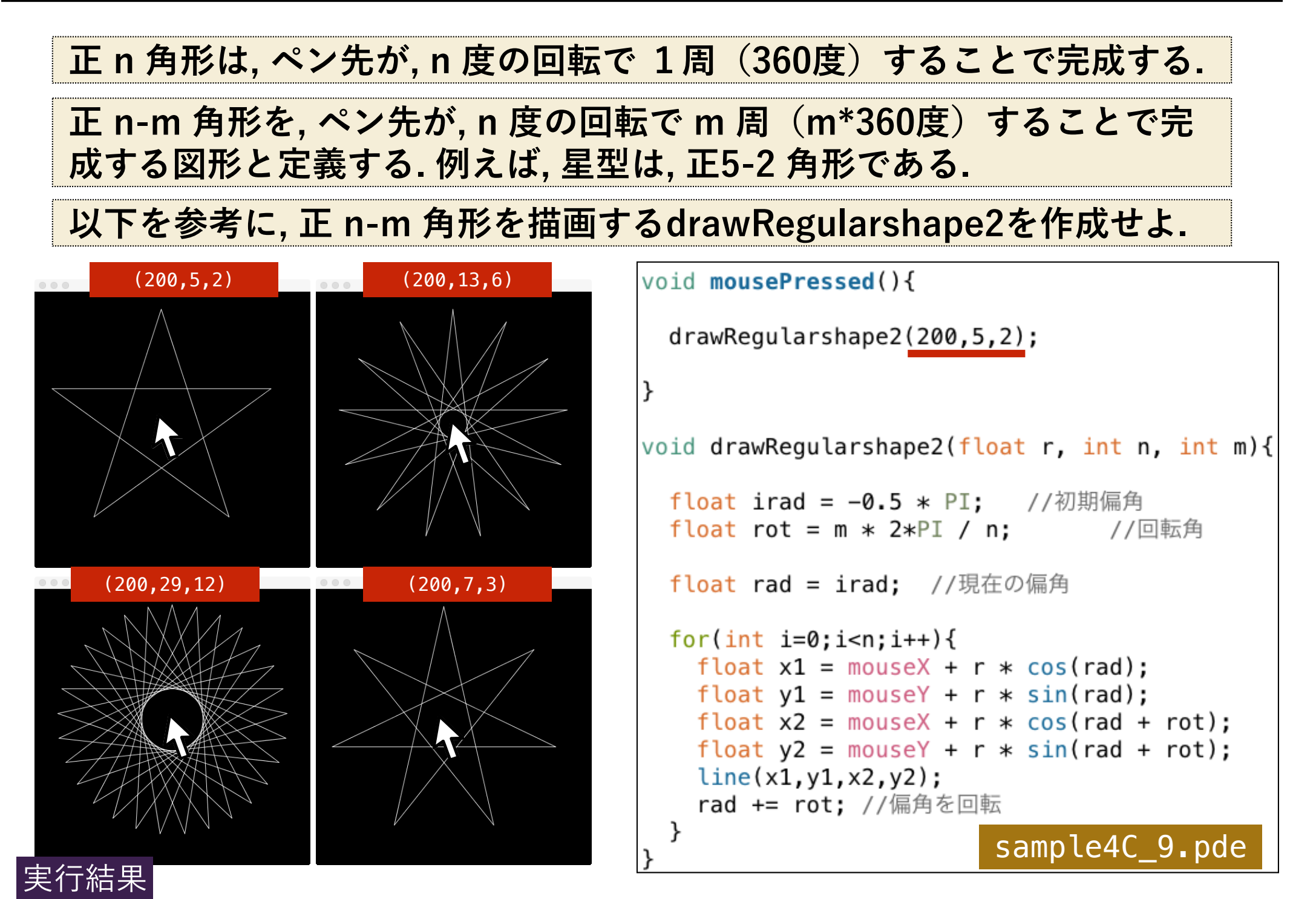

#### **練習3:cos と sin を使った描画**

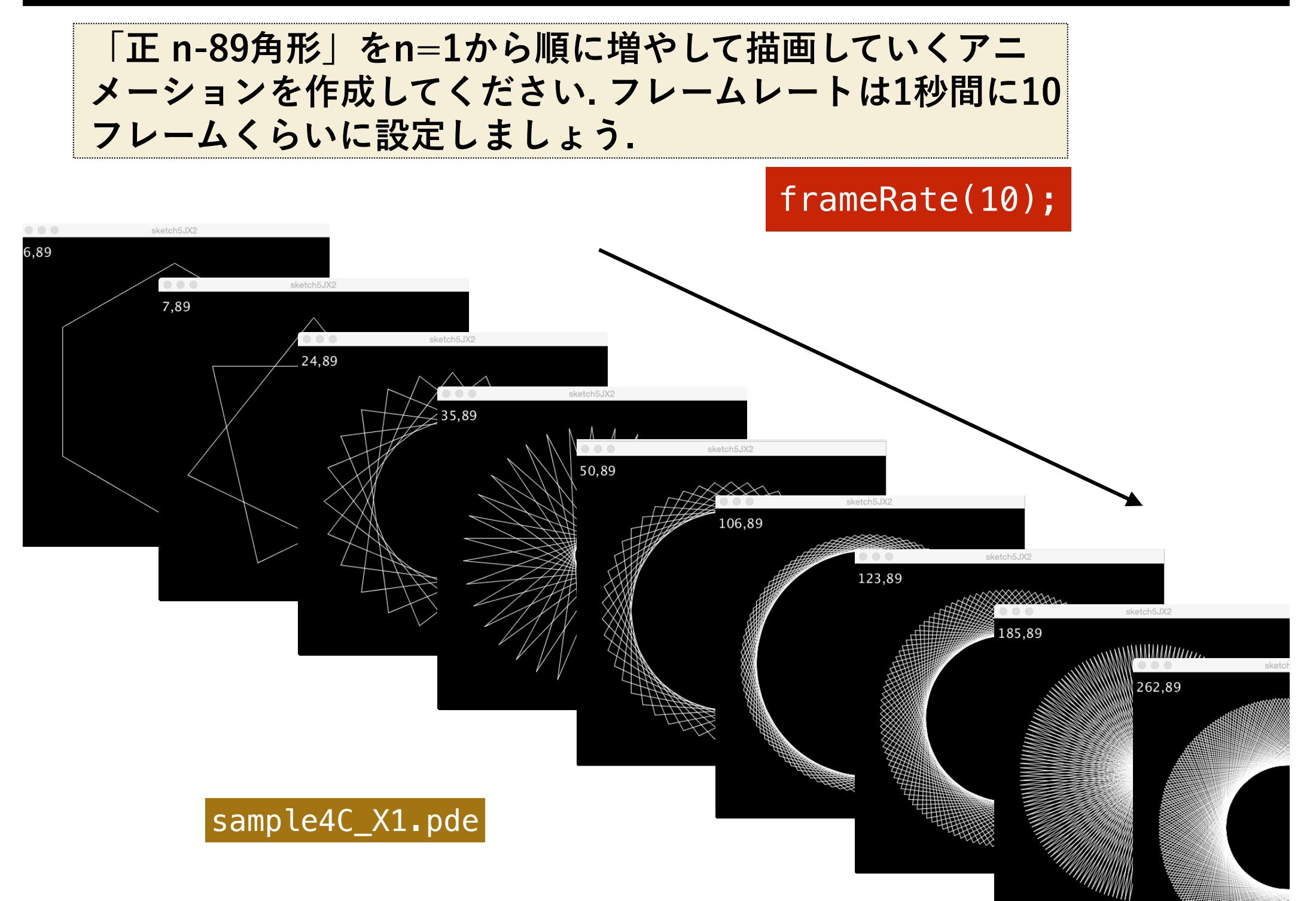

### **練習3:cos と sin を使った描画**

#### **マウスの位置によって, nとmを変化させ, 様々な「正 n-m角形」を連 続的に描画するプログラムを完成させてください.**

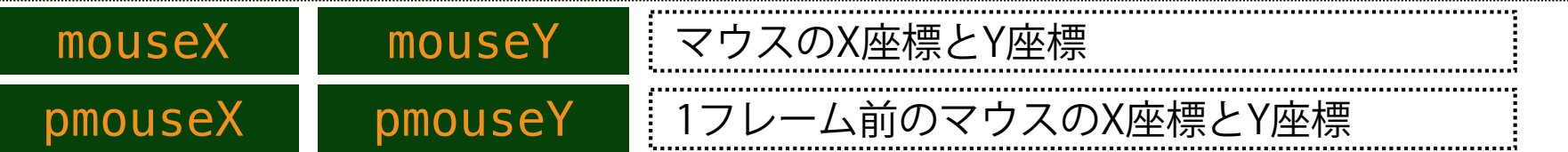

#### **マウスが動いた時のみ, 処理を行うのがスマートです.**

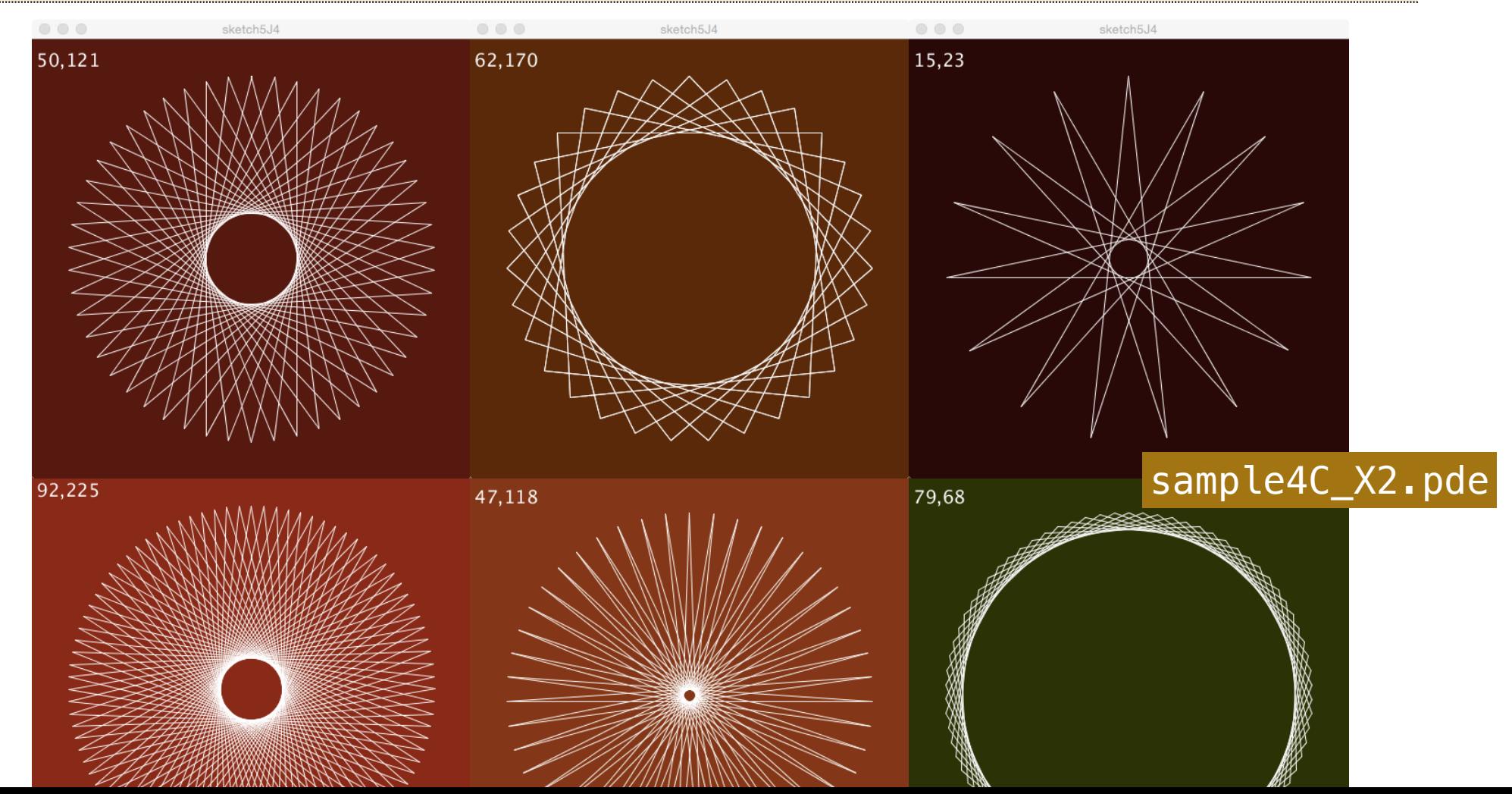

**練習4:cos と sin を使った描画**

#### **以下のように, ウィンドウ全体を8つの区画に分割し, 異なる色で塗 り分けてみてください.**

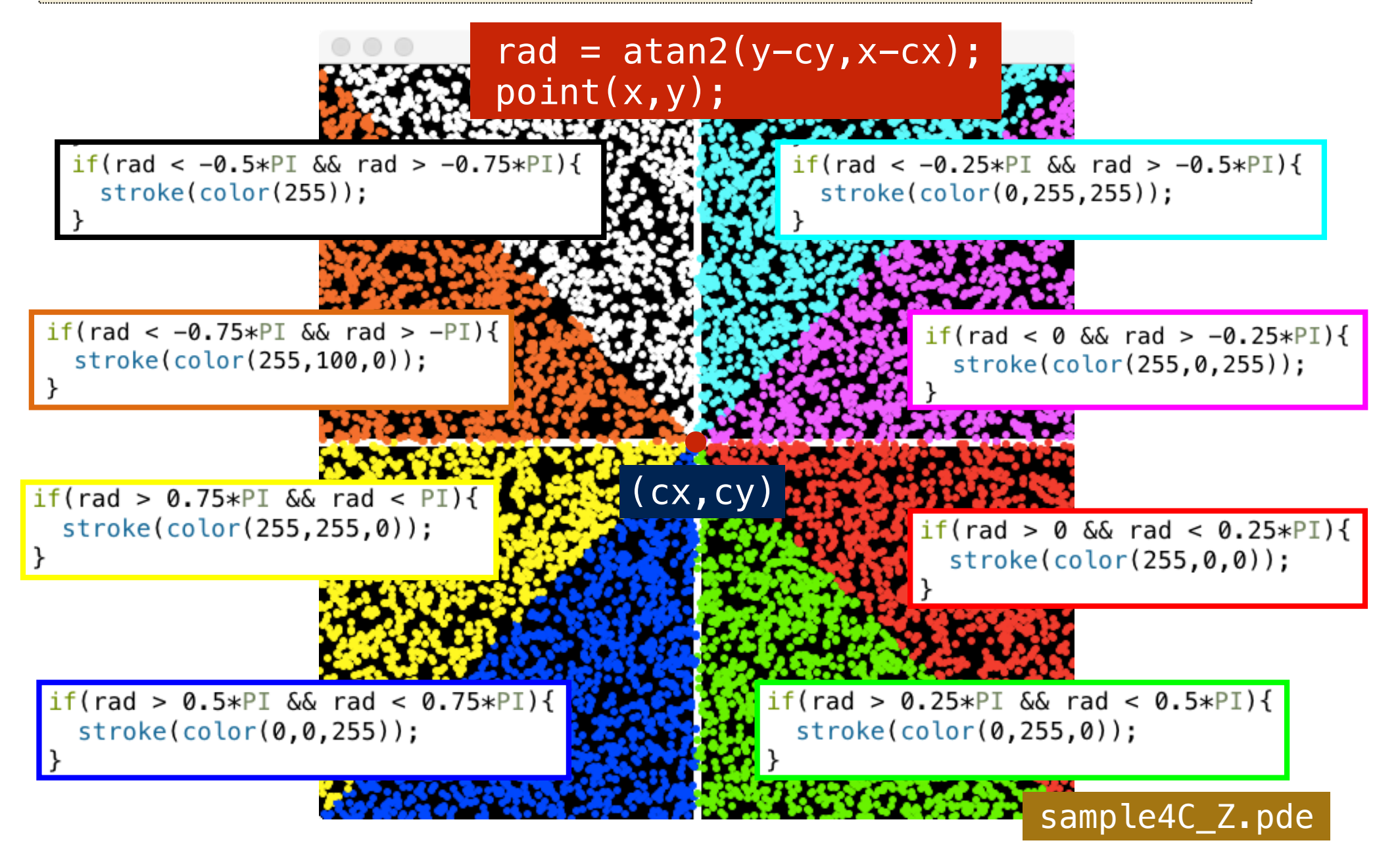